## Viewing Your Sponsored Child Page

1. Go to the Project Hope Web Site.

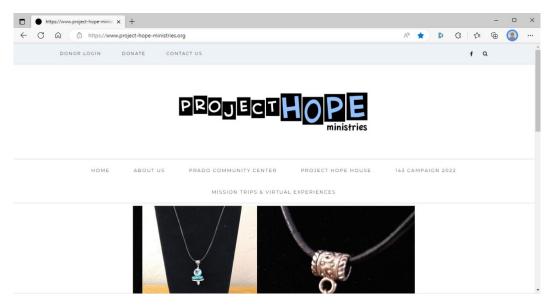

2. In the upper left corner, click on DONOR LOGIN.

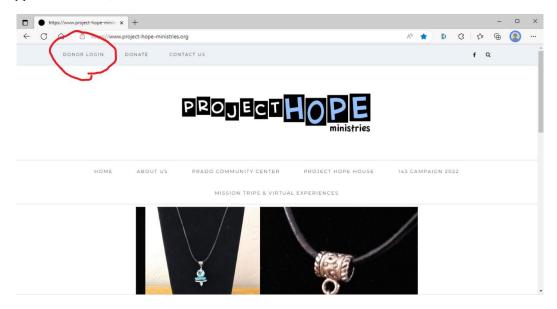

## 3. You will be taken to a login page.

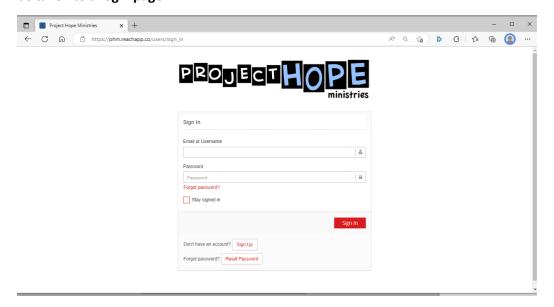

- If you know your login username, you may enter it here.
- If you do not know your username, you may use your email address.
- If you do not know your password, click Forgot Password.
- If you need help, contact us at <a href="mailto:donors@project-hope-ministries.org">donors@project-hope-ministries.org</a>.
- When you click Sign In, you will be taken to your Donor Home Page.

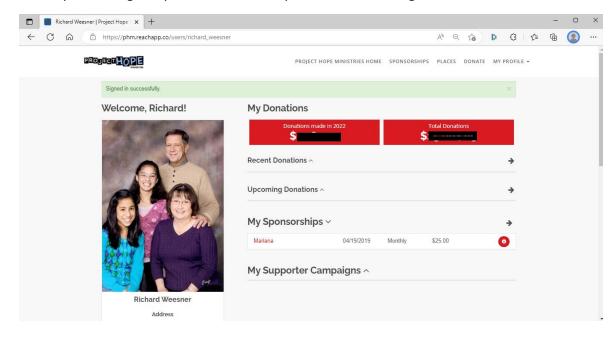

4. Click on My Profile in the upper right corner, then click on My Sponsorships. You will be taken to your sponsorship page.

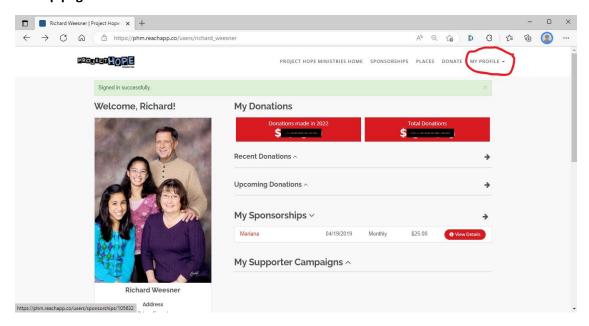

5. Click View Profile to see your child's page.

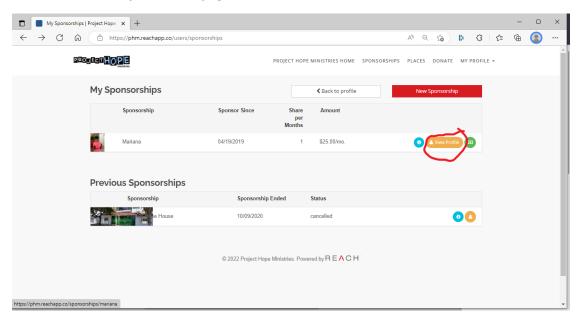

**6. Select "Album" to see pictures of your child.** *The "messages" feature is not currently available. All messages are sent via mail to sponsors.* 

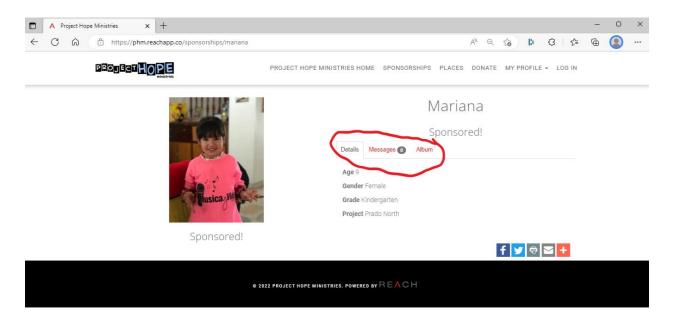